# iStorage ControlCommand

# on HP-UX Ver12.6

# インストールガイド

はじめに

この度は、弊社製品をお買い求めいただきまして、ありがとうございました。 このインストールガイドでは、iStorage ControlCommand のインストールに関して説明しています。 使用方法に関しては、CD 媒体に電子マニュアルが格納されていますので、そちらをご参照ください。 なお、各機能のご利用に際しては、機能ごとに必要なプロダクトを購入し、ディスクアレイに設定されているプロダクトのライセン スを解除する必要があります。

#### 備考

- 1. 本製品は、HP-UX に対応しています。
- 2. 本文中の以下の記述は、特に明示しない限り、対応する製品名を意味します。

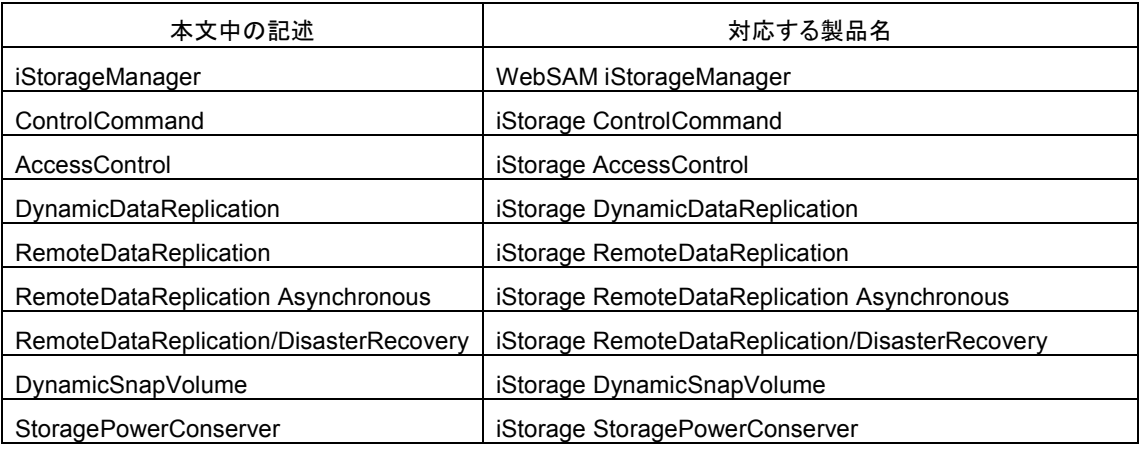

- 3. 商標および登録商標
	- HP-UX は、米国における米国 Hewlett-Packard 社の登録商標です。
	- その他、記載されている製品名、会社名等は各社の登録商標または商標です。
- 4. 本文中は、特にご注意いただく内容を以下で示しております。内容については必ずお守りください。

この表示を無視して誤った取り扱いをすると、システム運用において影響がある場合があります。

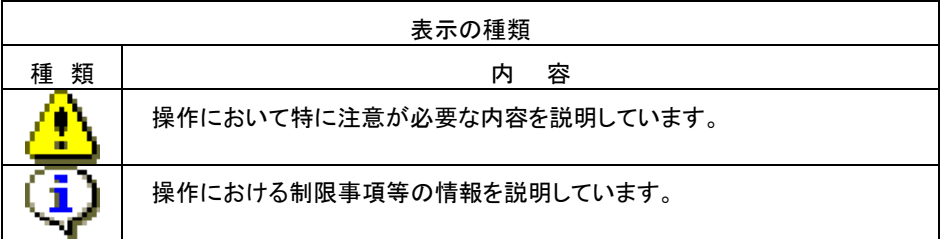

5. 未サポートの iStorage が接続された環境で利用した場合、正常に動作しません。ご利用の環境をご確認の上、適切 なバージョンを使用してください。

2023年 12月 第1版

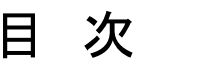

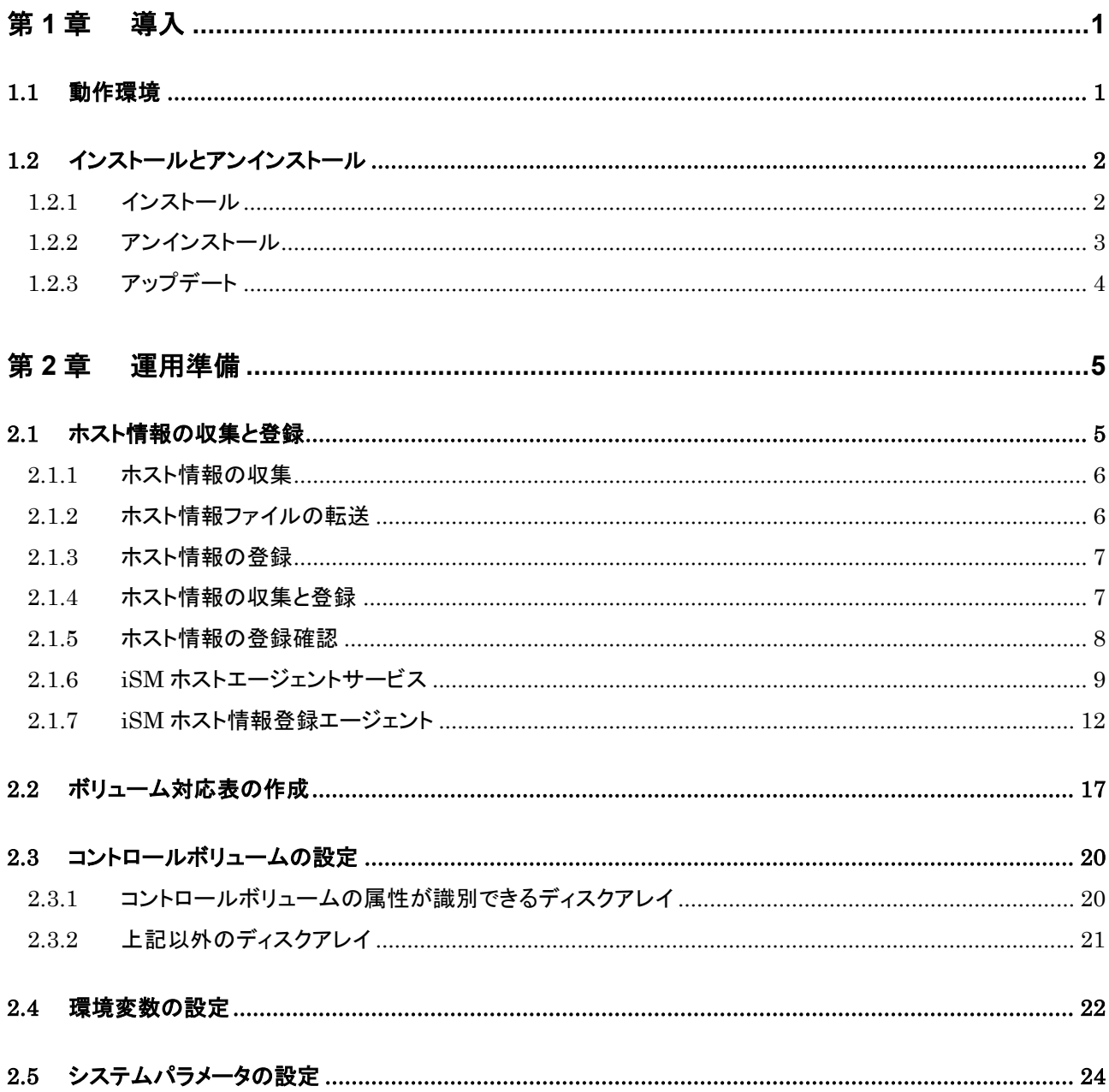

# <span id="page-3-0"></span>第1章 導入

# <span id="page-3-1"></span>1.1 動作環境

下記は、本バージョンの製品の初期出荷時点でサポートする動作環境です。

最新の情報については、PP・サポートサービス(事前の登録が必要)により提供しております。

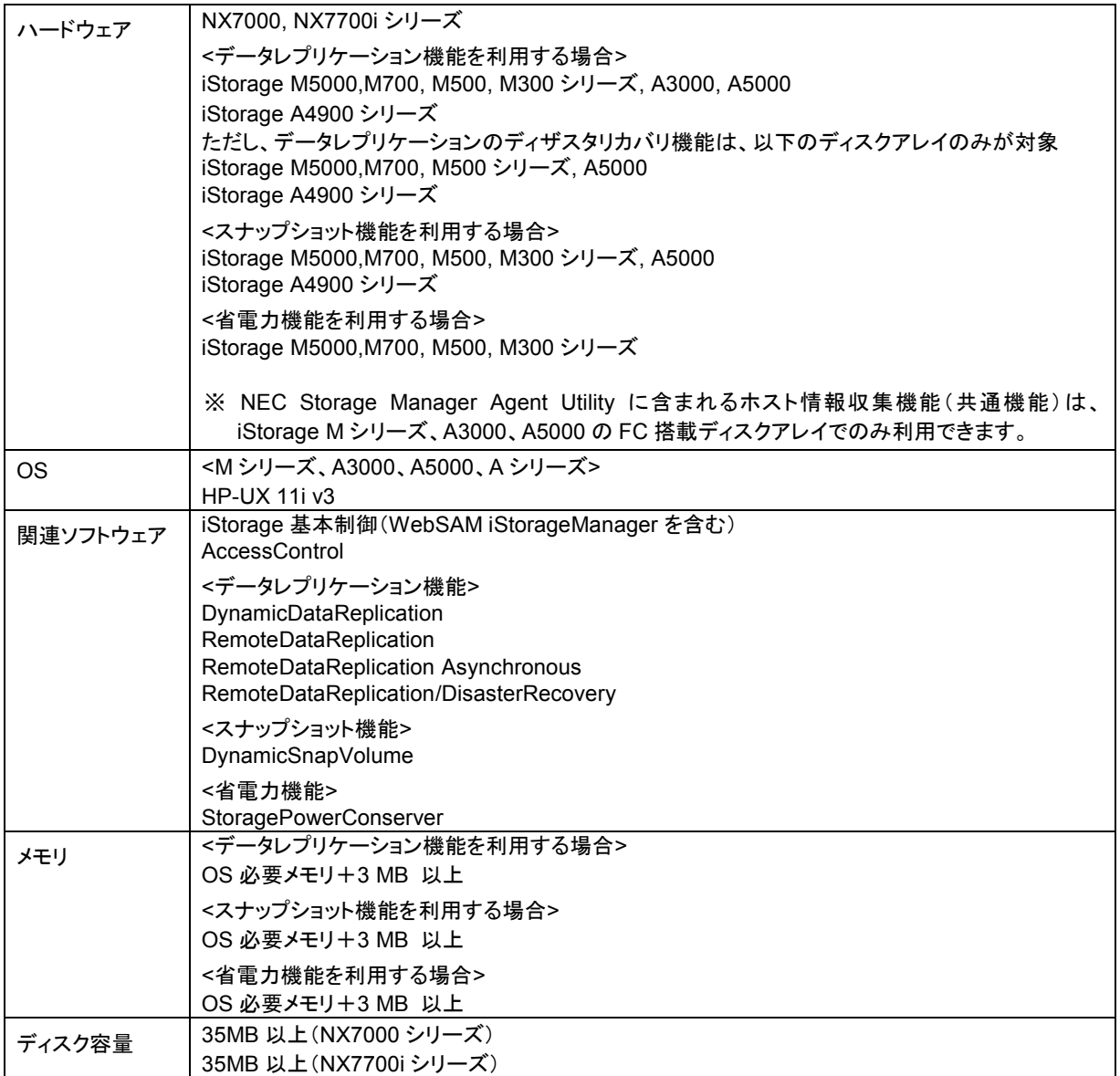

# <span id="page-4-0"></span>1.2 インストールとアンインストール

#### <span id="page-4-1"></span>1.2.1 インストール

以下の手順に従って、HP-UX swinstall コマンドを使用し、ControlCommnad をインストールします。 ControlCommand をインストールすることにより、以下の機能が利用できます。

 ReplicationControl ReplicationControl/DisasterRecovery **SnapControl**  PowerControl NEC Storage Manager Agent Utility

ControlCommnad は、ディレクトリ"/opt"および"/etc"の配下にインストールされます。"/opt"パーティションの空き容 量が不足する場合には、他のパーティション上にパッケージ展開用のディレクトリを作成し、"/opt/iSMrpl" および "/opt/iSMvol"に対してシンボリックリンクを張ってください。

インストールするソフトウェアのバージョンは、サーバに接続されているディスクアレイをサポートして いる必要があります。さらに、ディスクアレイが RemoteDataReplication を構成している場合は、接続先のリ モートのディスクアレイもサポートしている必要があります。

- (1) ルート権限でログイン、またはルート権限に切り替えます。
- (2) CD 媒体をサーバにセットします。 CD 媒体を利用できないサーバでは、iSMccs.dep を別サーバからファイル転送してインストールしてください。
- (3) CD 媒体をマウントします。
	- (i) マウントディレクトリを作成 (例:/cdrom)
	- (ii) mount コマンドによりマウント

/usr/sbin/mount -o rr /dev/dsk/c#t#d# /cdrom

(4) swinstall コマンドを実行してインストールします。

/usr/sbin/swinstall

Software Selection ウィンドウおよび Specify Source ウィンドウが表示されます。

(5) Specify Source ウィンドウの以下の項目を変更します。

下記は CD 媒体のマウント先が/cdrom の場合の例です。

Source Host Name: ドライブが接続されているマシンのホスト名

Source Depot Path: /cdrom/ISMCCS/HPUX/iSMccs.dep

OK ボタンを選択し、Software Selection ウィンドウに戻ります。詳細については、Help ボタンを選択してください。

Software Selection ウィンドウには、インストール可能なソフトウェアの一覧が表示されます。

- (6) NEC\_iSMCCS ソフトウェアを強調表示にします。
- (7) Actions メニューで Mark for Install を選択し、インストールする製品の dep ファイルを選択します。
- (8) Actions メニューで Install を選択すると、Install Analysis ウィンドウが開き、選択した dep ファイルの解析が始まり ます。
- (9) Status フィールドに Ready メッセージが表示されたら、Install Analysis ウィンドウの OK ボタンを選択します。
- (10) ソフトウェアのインストールが開始されます。 ソフトウェアのインストール中は、Install Window ウィンドウに処理中のデータが表示されます。インストールが終 わると Status フィールドに Completed と表示されます。
- (11) CD 媒体をアンマウントします。
	- (i) umount コマンドによりアンマウント

/usr/sbin/umount /cdrom

なお、swinstall コマンドにオプションを指定することにより、非対話形式でインストールすることも可能です。下記は CD 媒体のマウント先が/cdrom の場合の例です。

/usr/sbin/swinstall -s /cdrom/ISMCCS/HPUX/iSMccs.dep -x source\_type=tape NEC\_iSMCCS

ControlCommnad をインストールした後は、ホスト情報の収集と登録(M シリーズ、A3000、A5000 の FC 搭載ディスク アレイを利用する場合のみ)、およびボリューム対応表の作成を行ってください。手順については、「2.1 ホスト情報の収 集と登録」、「2.2 ボリューム対応表の作成」を参照してください。

ControlCommand をインストールすると、/usr/sbin に各コマンドのシンボリックリンクファイルが作成 されます。ControlCommand のコマンドを実行する際には、コマンドの検索パスとして/usr/sbin が有効になっ ている状態で実行するか、または、コマンド名を/usr/sbin のシンボリックリンクファイル名(絶対パス名)で指定 して実行してください。

#### <span id="page-5-0"></span>1.2.2 アンインストール

以下の手順に従って、HP-UX swremove コマンドを使用して ControlCommand をアンインストールします。

- (1) ルート権限でログイン、またはルート権限に切り替えます。
- (2) ControlCommand のコマンドが起動されているか確認します。 起動されている場合、処理の終了を待ち合わせるか、ControlCommand のコマンドを終了してください。
- (3) swremove コマンドを実行してアンインストールします。 /usr/sbin/swremove NEC\_iSMCCS

なお、"/etc/iSMrpl"、"/opt/iSMrpl/etc"および"/opt/iSMvol/etc"のディレクトリ下にファイルが存在する場合は、ディレク トリおよびその下のファイルは削除されません。

また、ソフトウェアのインストール時に他のパーティション上にインストールし、"/opt/iSMrpl"および"/opt/iSMvol"に対し てシンボリックリンクしている場合には、"/opt/iSMrpl"および"/opt/iSMvol"へのシンボリックリンクファイルは削除されませ  $\mathcal{L}_{\circ}$ 

## <span id="page-6-0"></span>1.2.3 アップデート

.....................................

ControlCommand のソフトウェアをアップデートする場合は、インストールされているソフトウェアを一旦アンインストー ルしたのち、ソフトウェアのインストールを行ってください。

手順は、「1.2.1 インストール」、「1.2.2 アンインストール」を参照してください。

NEC Storage Manager Agent Utility を利用している場合は、NEC Storage Manager Agent Utility を一旦アンインス トールしたのち、ソフトウェアのインストールを行ってください。手順は、Ver9.7 以前の「WebSAM iStorageManager イン ストールガイド」の「6.2.2 アンインストール」及び本書の「1.2.1 インストール」を参照してください。

Ver3.2 よりも旧いバージョンからアップデートを行う場合は、アップデートを行った後にボリューム対 応表の再作成を行ってください。ボリューム対応表の再作成を行わない場合は、以下の機能を利用した際 に、ボリューム対応表のプロパティ情報が表示されません。 ・ iSMvollist コマンドで –p オプション、または –ax オプションを指定して情報を表示

ボリューム対応表のプロパティ情報は、ボリューム対応表が Ver3.2 以降のバージョンで作成されている場合 に利用できます。

## <span id="page-7-0"></span>第 **2** 章 運用準備

### <span id="page-7-1"></span>2.1 ホスト情報の収集と登録

Mシリーズ、A3000、A5000のFC搭載ディスクアレイを利用する場合は、ControlCommand に含まれる iSMcc\_hostinfoコマンド(ホスト情報収集コマンド)を利用してホスト情報を収集したのち、iStorageManagerに対してホス ト情報の登録を行ってください。

なお、すでにMシリーズ、A3000、A5000の論理ディスクが業務サーバで認識されている場合に限り、ホスト情報の収 集と登録を1回のコマンドで行うことが可能です。

л 本作業は必須ではありませんが、ホスト情報を収集して登録することにより、以下の操作が可能とな ります。

- ・ ディスクアレイの構成設定において、論理ディスク簡易設定やアクセスコントロールの LD セットの設定を 行う際に、登録したホスト情報を利用して設定を容易に行うことができます。
- ・ iSM クライアントの接続ホスト関連情報一覧画面から、接続ホストとして確認、管理することができます。
- ・ ディスクアレイの無停止アップデートにて、パスの冗長構成確認時に、正確なホスト名を表示できます。 (ホスト情報を登録しない場合は、ホスト名が host0xXX と表示されます。)

なお、論理ディスク簡易設定やアクセスコントロールの設定については、電子マニュアル 「iStorage シリーズ 構成設定の手引(GUI 編)」(IS007)または「iStorage ソフトウェア 構成設定の手引(GUI 編) - M シリーズ」 (IS051)を参照してください。また、iSM クライアントの接続ホスト関連情報一覧画面については、電子マニュ アル 「iStorageManager 利用の手引」(IS050)を参照してください。

VMware ESXi のホスト情報(ホスト名)をディスクアレイへ登録する場合は、iSMhoststore コマンドを 利用します。詳細な手順については、電子マニュアル「iStorageManager コマンドリファレンス」(IS052)の 「iSMhoststore」を参照してください。

VMware ESXi のホスト情報(ホスト名)をディスクアレイへ登録すると、以下の操作が可能になります。

 ・ディスクアレイの無停止アップデートにて、パスの冗長構成確認時に、正確なホスト名を表示できます。 (ホスト情報を登録しない場合は、ホスト名が host0xXX と表示されます。)

動作環境の条件を満たしていない業務サーバでは、iSMcc\_hostinfo コマンド(ホスト情報収集コマン ド)は動作しません。 また、iSMhoststore コマンド(ホスト情報登録コマンド)によるホスト情報の登録は、M シリーズ、A3000、 A5000 の FC 搭載ディスクアレイに対してのみ可能です。

Œ iSMcc\_hostinfo コマンド(ホスト情報収集コマンド)については、電子マニュアル「ControlCommand コマンドリファレンス」(IS041)を参照してください。 また、iSMhoststore コマンド(ホスト情報登録コマンド)については、電子マニュアル 「iStorageManager コマ ンドリファレンス」(IS052)を参照してください。

### <span id="page-8-0"></span>2.1.1 ホスト情報の収集

業務サーバ上で、コマンドラインから iSMcc\_hostinfo コマンド(ホスト情報収集コマンド)を実行して、ホスト情報を収集 します。このとき、-export オプションには、ホスト情報の出力先となるファイル(ホスト情報ファイル)を指定します。 なお、iSMcc\_hostinfo コマンドは適切な特権ユーザーで実行してください。

iSMcc\_hostinfo -export */tmp/ServerName*

ホスト情報の収集に成功した場合は、次のように表示されます。

なお、メッセージ中の *aaaa* にはプロセス番号が、*bbbb* には保守用の内部コードが表示されます。

iSMcc\_hostinfo: Info: iSM11770: Host Information was exported successfully. (code=*aaaa*-*bbbb*-*bbbb*-*bbbb*) iSMcc\_hostinfo: Info: iSM11100: Command has completed successfully.

### <span id="page-8-1"></span>2.1.2 ホスト情報ファイルの転送

出力したホスト情報ファイルは、ファイル転送や USB メモリなどを利用して、iStorageManager が動作しているサーバ 上に転送してください。

#### <span id="page-9-0"></span>2.1.3 ホスト情報の登録

iStorageManager が動作しているサーバ上で、iSMhoststore コマンド(ホスト情報登録コマンド)を実行して、ホスト情 報を登録します。このとき、-import オプションには業務サーバから転送してきたホスト情報ファイルを指定します。また、 -arrayname オプションには、登録対象のディスクアレイのニックネームを指定します。

なお、iSMhoststore コマンドは適切な特権ユーザーで実行してください。

また、ホスト情報の登録を行う際には、登録対象のディスクアレイが iStorageManager から正常に監視されている必 要があります。

iSMhoststore -import */tmp/ServerName* -arrayname *StorageName*

ホスト情報の登録に成功した場合は、次のように表示されます。

iSMhoststore: 002 Host Information was imported successfully. (Disk Array=*StorageName*) iSMhoststore: 001 Command completed successfully.

#### <span id="page-9-1"></span>2.1.4 ホスト情報の収集と登録

すでに M シリーズ、A3000、A5000 の論理ディスクが業務サーバで認識されている場合に限り、業務サーバ上で、コマ ンドラインから-store オプションを指定した iSMcc\_hostinfo コマンド(ホスト情報収集コマンド)を実行できます。この場合、

1 回のコマンドにより、ホスト情報を収集し、これを論理ディスクを経由して、ディスクアレイに登録します。

なお、iSMcc\_hostinfo コマンドは適切な特権ユーザーで実行してください。

iSMcc\_hostinfo -store

ホスト情報の収集に成功した場合は、次のように表示されます。

なお、メッセージ中の *aaaa* にはプロセス番号が、*bbbb* には保守用の内部コードが表示されます。

iSMcc\_hostinfo: Info: iSM11770: Host Information was exported successfully. (Disk Array= *StorageName*) (code=aaaa-bbbb-bbbb-bbbb) iSMcc\_hostinfo: Info: iSM11100: Command has completed successfully.

#### <span id="page-10-0"></span>2.1.5 ホスト情報の登録確認

iSM クライアントの接続ホスト関連情報一覧画面で、ホスト情報の登録が完了した業務サーバが、接続ホストとして表 示されていることを確認します。また、そのホスト情報を右クリックして「プロパティ」を選択し、接続ホスト詳細情報画面を 開きます。この接続ホスト詳細情報画面で以下を確認してください。

- 「HBA 一覧」に、その業務サーバのホストバスアダプタの FC ポート情報(WWNN、WWPN)が表示されていること を確認してください。
- 「ディスクアレイ側ポート」には、「HBA 一覧」で選択した FC ポート情報に対応するディスクアレイ側のポート情報 が表示されることを確認してください。

なお、iSM クライアントの画面の詳細については、電子マニュアル 「iStorageManager 利用の手引」(IS050)を参照し てください。

ホスト情報が正しく登録されていない場合は、ディスクアレイの構成設定の操作において、以下のよ うな現象が発生しますので注意してください。

- ・ 論理ディスク簡易設定(「論理ディスク簡易設定」画面)で「ホストの指定」にホストが表示されません。
- ・ アクセスコントロールの LD セットとパス情報のリンク設定(「パス情報とのリンク」画面)で、パス情報選択 域の「ホスト」にホストが表示されません。

接続ホスト詳細情報画面の「ディスクアレイ側ポート」にディスクアレイのポート情報が表示されない 場合は、その業務サーバでホスト情報を収集した際に、以下の状態になっていたことが原因として考えられま す。

・ ディスクアレイと業務サーバが FC ケーブルで正しく接続されていなかった。

・ 業務サーバからディスクアレイの論理ディスクが正しく認識できていなかった。

この場合は、ディスクアレイと業務サーバが FC ケーブルで接続され、業務サーバから論理ディスクが認識で きている状態で、「2.1.1 ホスト情報の収集」、「2.1.2 ホスト情報ファイルの転送」、「2.1.3 ホスト情報の登 録」あるいは、「2.1.4 ホスト情報の収集と登録」、および「2.1.5 ホスト情報の登録確認」の手順を再度、行っ てください。

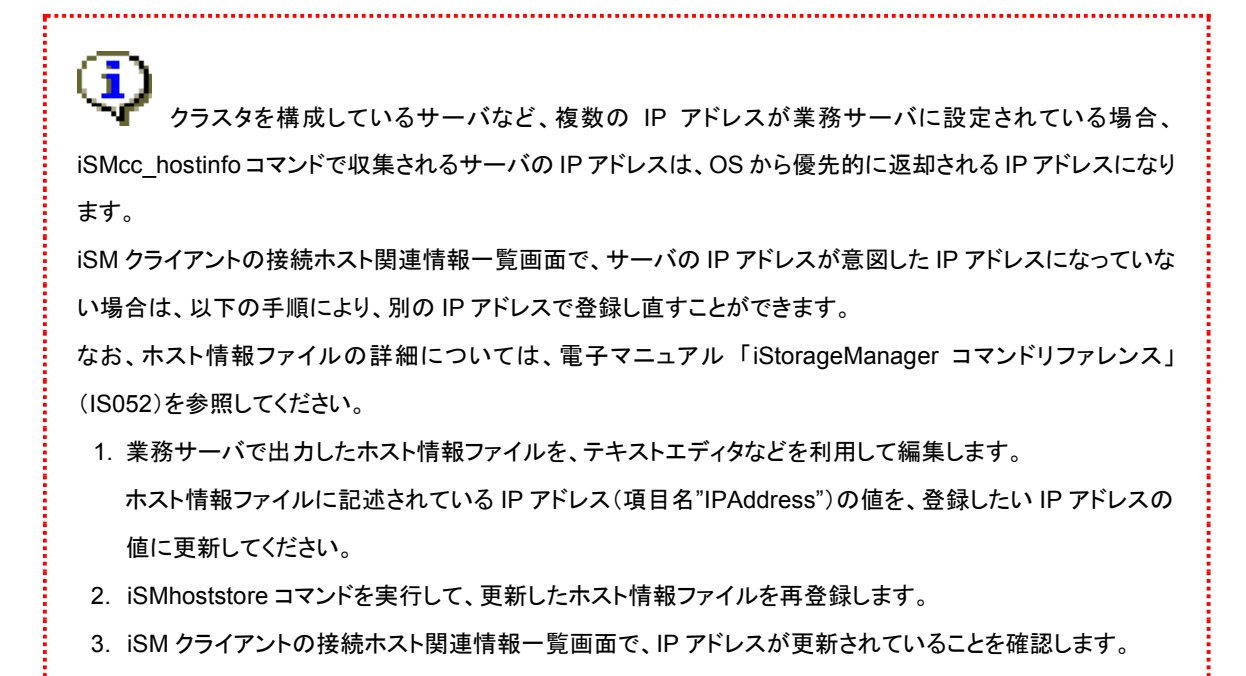

### <span id="page-11-0"></span>2.1.6 iSM ホストエージェントサービス

iSM ホストエージェントサービスは iSMcc\_hostinfo コマンド(ホスト情報収集コマンド)を利用して、定期 的にホスト情報を自動的に登録する機能を持つサービスです。また、以下の機能を提供します。

・ユーザーが設定した間隔によって、定期的にホスト情報を接続されているディスクアレイに登録します。

ホスト情報を定期的に登録できるようにするため、crontab サービスが起動している必要がありま す。 業務サーバ上で iStorage の論理ディスク(LD)を使用する構成が構築済みの場合は、cron サービスを削除して も運用上の支障はありません。ただし、cron を削除後、業務サーバに関して次のような構成変更が行われた 場合は、iStorage に登録されたホスト情報と実際のホスト情報が不一致の状態になります。 1. 業務サーバのホスト名を変更 2. 業務サーバの IP アドレスを変更 3. 業務サーバに LD を割り当てる iStorage 装置を変更 4. 業務サーバ側の FC または SAS の HBA を交換 5. 業務サーバと接続する iStorage 装置側の接続ポートを変更 この場合は、当該サーバ上で「iSMcc\_hostinfo -store」を実行し、ホスト情報を再登録してください。

LD セットをセキュアモードにしている場合、FC 接続を経由したホスト情報の自動収集・更新はできま せん。iSM ホストエージェントサービスを有効化すると、iSM11719、iSM11720 が出力されます。メッセージの出 力を抑止するため、iSM ホストエージェントサービスの無効化を推奨いたします。

iSM ホストエージェントサービスの動作において、ホスト情報の収集に失敗している場合、「iSM11789: Failed to make device list.」のメッセージが OS 側のログに出力されます。

■出力先

・syslog (messages ファイル等)

下記のいずれかに該当する場合は、ホスト情報を収集できない環境であるため、

無視いただいて構わないエラーとなります。

・該当のサーバで iStorage と FC 接続されていない。

(iSCSI 経由で iStorage を利用しており、FC 接続は利用していない場合を含む。)

・iStorage が接続されていない FC コントローラ(HBA)がある。

・仮想環境のゲスト OS で利用している。

なお、上述いたしました条件に該当する場合、iSM ホストエージェントサービスを停止(無効化)させる事によっ て、エラーを抑止いただくことが可能です。iSM ホストエージェントサービスを停止(無効化)していても、障害調 査のために iSMvolgather コマンドで情報採取する際に、iSM11789 のメッセージが出力される場合がありま す。このメッセージは障害調査のための iSMcc\_hostinfo コマンドの試行によるものですので、無視してくださ い。

iSM ホストエージェントサービスはデフォルトに24 時間の間隔でホスト情報を登録しますが、以下の手順で、登録の 間隔が変更できます。

- (1) root 権限でログインします。
- (2) vi で/etc/iSMrpl/HostAgent.ini を開きます。

【形式】

# で始まる行はコメントとして扱います。

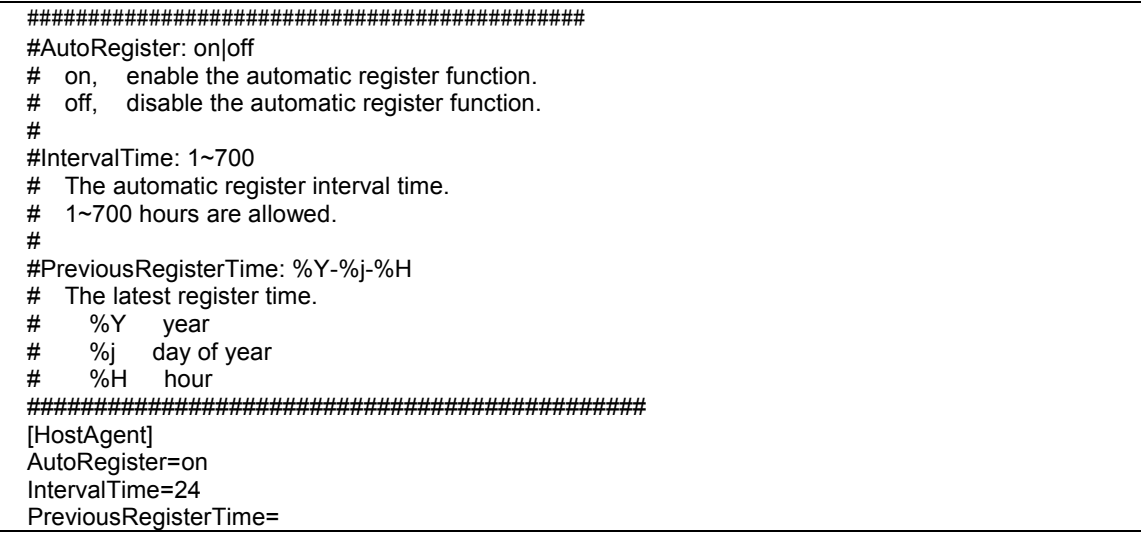

#### 各設定値の説明は以下の通りです。

#### 表2-1 HostAgent.iniで設定する情報

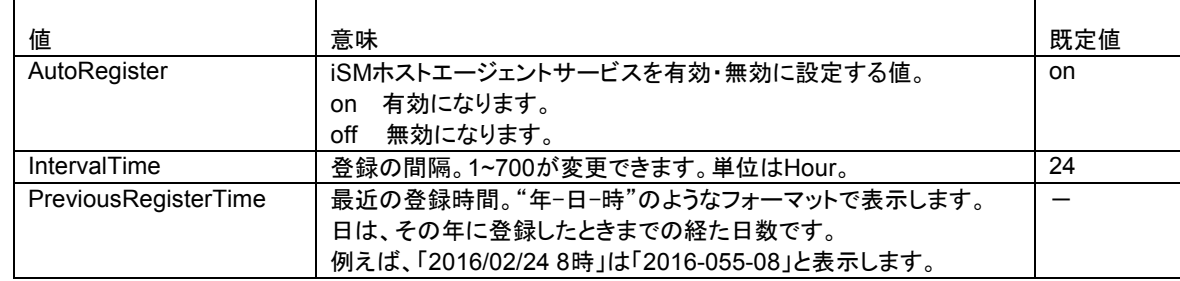

- (3) IntervalTime の値を変更します。
- (4) PreviousRegisterTime の値があれば、値を削除します。
- (5) 変更を保存します。

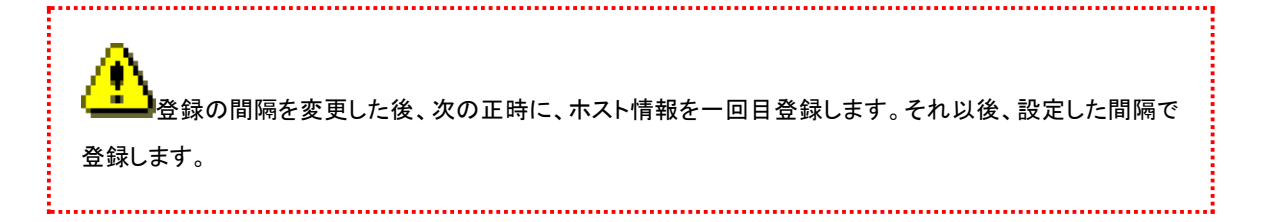

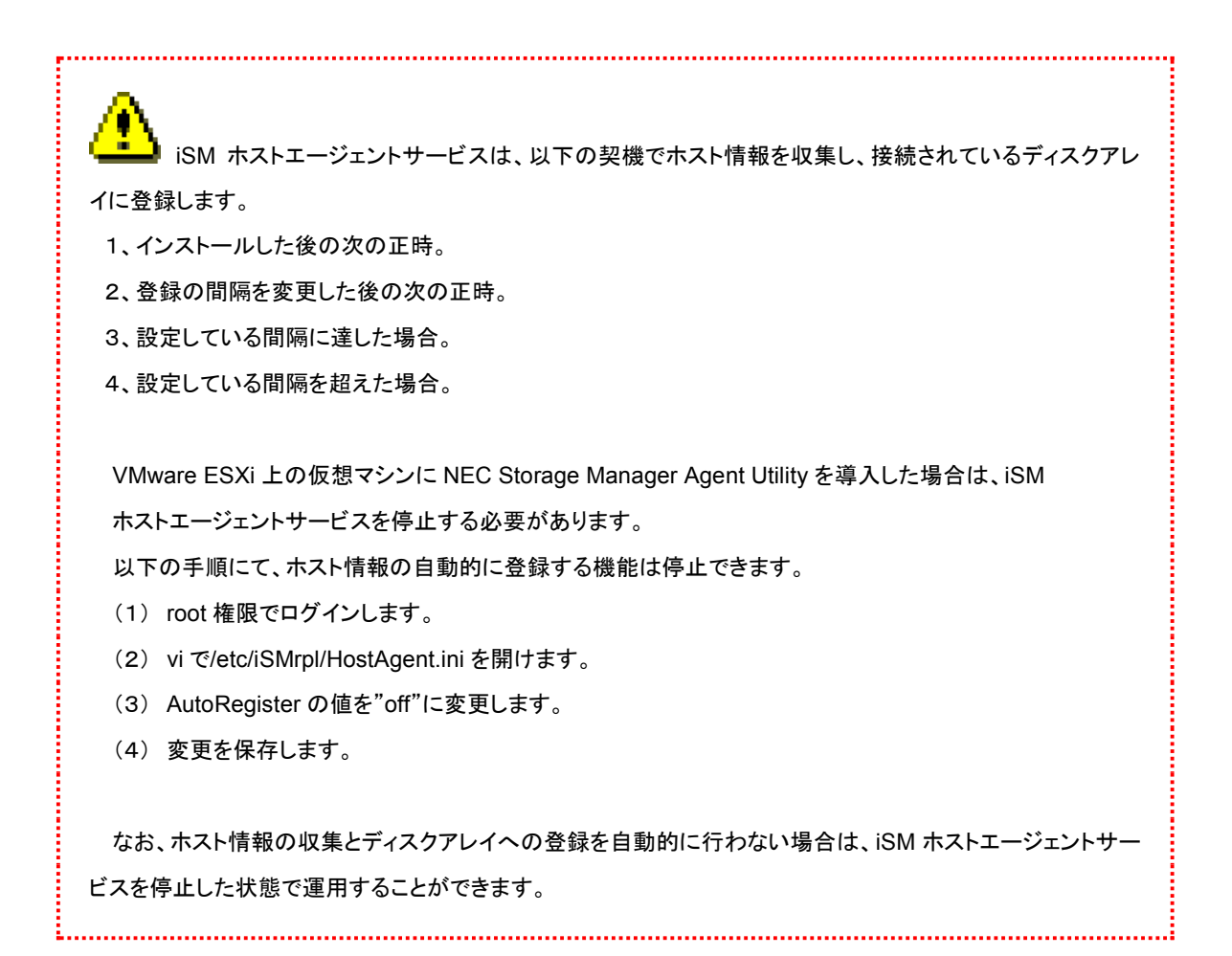

### <span id="page-14-0"></span>2.1.7 iSM ホスト情報登録エージェント

iSM ホスト情報登録エージェントはホスト(サーバ)とストレージ間の構成情報をストレージに登録する 機能を持つサービスです。また、以下の機能を提供します。

- ・HP-UX 11i v3 のサーバをネイティブマルチパスを用いた冗長パス構成で M シリーズ、A3000、A5000 と接続す る場合
	- 間欠障害等で I/O 発行パスの偏りが発生した場合にパスを切り戻します。
	- 無停止 FW アップデートを行う際にパスのチェックを行いディスクアレイに通知します。

HP-UX 11i v3 のサーバをネイティブマルチパスを用いた冗長パス構成で M シリーズ、A3000、 A5000 と接続する場合、各サーバにおいて、iSM ホスト情報登録エージェントを必ず動作させる必要がありま す。

【動作環境】

「iSM ホスト情報登録エージェント」のサポート環境は次の通りです。 ・HP-UX 11i v3(NX7000、NX7700i シリーズ)

上記以外の OS では、本サービスのサポート対象外です。

「NEC Storage Manager Agent Utility」をインストールすると、iSM ホスト情報登録エージェントが自動的に開始 されます。「NEC Storage Manager Agent Utility」をインストール後は、ps コマンドで「iSM ホスト情報登録エージェ ント」のサービスが開始されていることを確認してください。

#ps -ef | grep hostregsrv root 28319 1 0 08:49:53 pts/0 0:01 /opt/iSMvol/sbin/hostregsrv

なお、iSM ホスト情報登録エージェントは、システム起動時には自動的に開始し、システム停止時には自動的に 停止します。なお、サポート対象外の環境では、iSM ホスト情報登録エージェントは、自動的に停止します。

ホストとストレージ間の構成情報を登録することができるストレージは、iStorage M5000, M700, M500, M300 シリーズ, A3000、A5000 です。

iSM ホスト情報登録エージェントは、以下の契機でホストとストレージ間の構成情報を収集し、スト レージに登録します。 ・iSM ホスト情報登録エージェントサービスの開始時 ・1 分に 1 回構成情報を確認し、その構成情報に変更がある時

・構成情報に変更がない場合でも 10 分に 1 回は必ず登録

iSM ホスト情報登録エージェントは、以下の設定ファイルを使用します。サービスの開始時もしくは、設定ファイル の内容変更かつ構成変更時に、この設定ファイルを読み込んで、内容を反映します。通常の運用であれば、既定 値のまま変更する必要はありません。

#### 【設定ファイルの位置と名称】

/opt/iSMvol/etc/iSMHostRegisterService.conf

#### 【形式】

# で始まる行はコメントとして扱います。

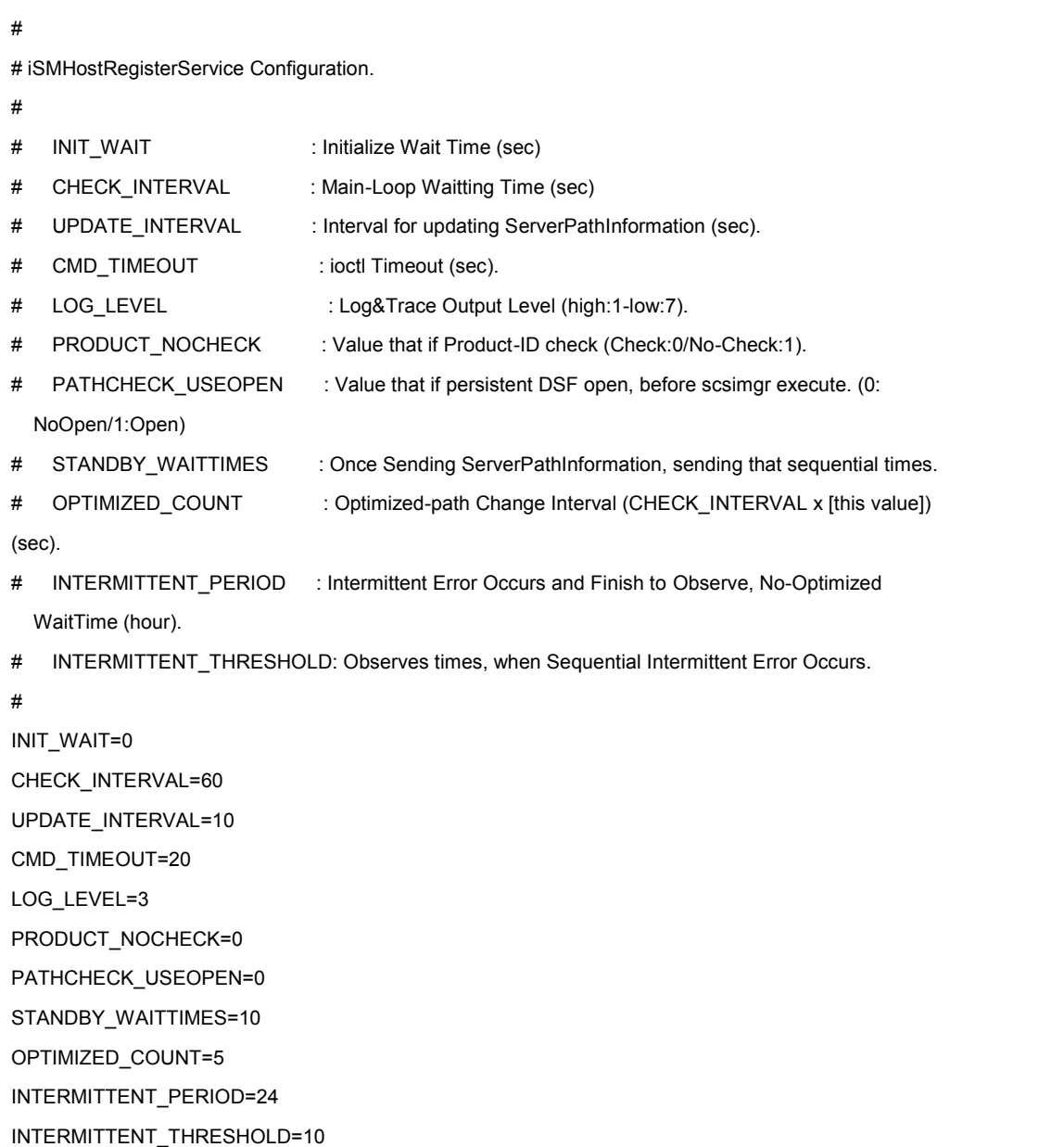

各設定値の説明は以下の通りです。

表 2-2 iSMHostRegisterService.conf で設定する情報

| 値                 | 意味                                                 | 既定値          |
|-------------------|----------------------------------------------------|--------------|
| INIT_WAIT         | 起動直後から最初のチェックまでの間隔。本設定に<br>指定する値は秒単位。              | $\mathbf 0$  |
| CHECK INTERVAL    | 構成チェックを行う間隔。本設定に指定する値は秒<br>単位。                     | 60           |
| UPDATE_INTERVAL   | ストレージに記録している構成情報を無条件更新す<br>る間隔。                    | 10           |
|                   | 例えば、10 が指定されている場合、構成チェックを<br>10回行うと、ストレージへ無条件更新する。 |              |
|                   | 本設定に指定する値は構成チェック回数。                                |              |
| CMD_TIMEOUT       | 発行する SCSI コマンドの Timeout 値。本設定に指<br>定する値は秒単位。       | 20           |
| LOG LEVEL         | 出力するログレベルを規定。本値よりも数値の少な<br>いレベルのログを出力対象とする。        | 3            |
|                   | (1:エラー                                             |              |
|                   | 2:ワーニング                                            |              |
|                   | 3:インフォメーション                                        |              |
|                   | 4:トレース                                             |              |
|                   | 5:ファンクション                                          |              |
|                   | 6:デバッグ                                             |              |
|                   | 7:予備)                                              |              |
| PRUDUCT NOCHECK   | プロダクトコードのチェック有無                                    | 0            |
|                   | (1:チェック有/0:チェック無)                                  |              |
| PATHCHECK_USEOPEN | scsimgr コマンド発行前に、デバイスオープン有無                        | $\mathbf{0}$ |
|                   | (1:オープン有/0:オープン無)                                  |              |
| STANDBY WAITTIMES | 構成チェックをした結果、パス情報テーブルに変更が                           | 10           |
|                   | なかった場合に、パス情報テーブルの作成を一時停                            |              |
|                   | 止するまでの連続回数。                                        |              |
|                   | (既定値の場合、10 回連続でパス情報テーブルに差                          |              |
|                   | 異がない場合は、パス情報テーブル作成時に OS に<br>対して特定のコマンドを発行しなくなる。)  |              |
|                   |                                                    |              |
| OPTIZMIZED COUNT  | 最適パスチェックする間隔。単位は、構成チェックの                           | 5            |

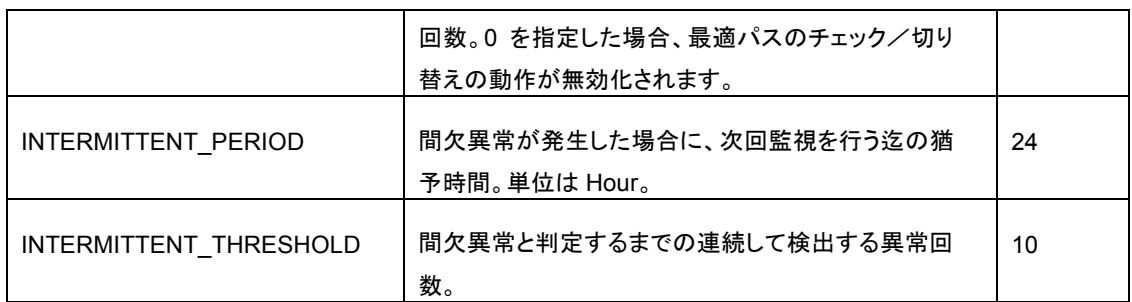

 $\Delta$ ■ HP-UX MC/ServiceGuard を利用したクラスタ環境で、最適パスのチェック/切り替えの動作が無効 化されるために、ホスト情報登録エージェントの設定ファイルに下記の値を設定してください。 OPTIZMIZED\_COUNT=0

16

### <span id="page-19-0"></span>2.2 ボリューム対応表の作成

ボリューム対応表の作成は、ディスクアレイ上に構築した論理ディスクが、サーバの OS にディスクデ バイスとして認識されている状態で行ってください。

HP-UX 11i v3 以降の環境では、従来のレガシー形式のスペシャルファイル(Legacy DSF)と、永続 的なスペシャルファイル(Persistent DSF)の 2 種類のスペシャルファイルが存在します。

レガシー形式のスペシャルファイルを基準として運用する場合と、永続的なスペシャルファイルを基準として運 用する場合では、作成するボリューム対応表が異なります。また、レガシー形式のスペシャルファイルを基準 とした運用から、永続的なスペシャルファイルを基準とした運用に変更する場合は、ボリューム対応表の更新 が必要となります。

HP-UX のスペシャルファイルの形式、および作成するボリューム対応表の詳細は、電子マニュアル 「データ レプリケーション利用の手引 導入・運用(HP-UX)編」(IS017)の「3.7 ボリューム対応表の選択」を参照して ください。

ControlCommandの機能を利用する前には、iStorageManagerとの連携運用を行う場合を除いて、あらかじめボ リューム対応表を作成しなければなりません。ボリューム対応表は、iSMvollistコマンド(ボリューム表示コマンド)を使用し て作成します。また、iSMvollistコマンドは適切な特権ユーザーで実行してください。

なお、ボリューム対応表の作成や更新を行うサーバ上でiStorageManagerが動作している場合は、iStorageManager を一旦、停止する必要があります。

下記は、iSMvollistコマンドを使用し、–r オプションを指定してボリューム対応表を作成する場合の例です。

iSMvollist -r

ボリューム対応表の作成に成功した場合は、次のように表示されます。

iSM11100: Command has completed successfully.

ボリューム対応表の作成に失敗した場合は、ControlCommandの機能は利用できません。エラーメッセージの内容に より原因を究明後、ボリューム対応表の作成を行ってください。メッセージの詳細については、電子マニュアル 「iStorageManager メッセージハンドブック」(IS010) を参照してください。

ボリューム対応表を正常に作成した後は、ボリューム対応表に登録された情報を表示して、利用する論理ディスク、お よび、それぞれの論理ディスクに対応するスペシャルファイルが登録されていることを確認してください。ボリューム対応 表に登録された情報を表示する場合は、iSMvollistコマンドの –l オプションを指定して実行します。

#### iSMvollist -l

なお、ボリューム対応表を正常に作成した以降でも、次の場合にはボリューム対応表を再作成し更新する必要があり ます。ボリューム対応表の更新を行わなかった場合は、ControlCommandのコマンド実行時に異常や不整合が発生する 可能性があります。

- ディスクアレイの設定変更(ディスクアレイ名・論理ディスク名・利用形式)
- アクセスコントロールの設定/変更
- 論理ディスクの追加/変更/削除
- スナップショットの世代(SV)の追加/削除
- **リンクボリューム(LV)の構築**
- コントロールボリュームの追加/変更/削除(コントロールボリューム利用時のみ)
- RemoteDataReplication により接続されるディスクアレイの追加、削除
- ディスクアレイとサーバの間の接続構成(パス)の変更
- HP-UX のレガシーモード(Legacy モード)の有効性の変更
- 論理ディスクの交換などによる永続的なスペシャルファイル(Persistent DSF)の変更
- 永続的なスペシャルファイル(Persistent DSF)のリダイレクト設定
- 運用の基準とするスペシャルファイルの形式の変更

HP-UX 11i v3 以降では、HP-UX rmsf コマンドを使用することにより、レガシーモードを無効にし、関 連する既存のスペシャルファイルをシステムからすべて削除することができます。また、HP-UX insf コマンドを 使用することにより、レガシーモードを有効にすることができます。

このように、HP-UX rmsf コマンド、または insf コマンドによりレガシーモードの有効性を変更した場合は、ボ リューム対応表の更新が必要となります。

永続的なスペシャルファイル(Persistent DSF)の名前は、ディスクデバイスの WWID(World Wide Identifier)を元に作成されます。このため、論理ディスクの交換などによりディスクデバイスに対する WWID が 変わった場合は、ディスクアレイとの接続経路が同じでも、永続的なスペシャルファイルの名前が変わります。 また、新しい WWID を元に作成された永続的なスペシャルファイルを、以前の永続的なスペシャルファイルへ リダイレクトするために、HP-UX では io\_redirect\_dsf コマンドが提供されています。 このように、WWID の影響によって永続的なスペシャルファイルが変わった場合や、永続的なスペシャルファ イルのリダイレクト設定を行った場合は、ボリューム対応表の更新が必要となります。

RemoteDataReplication を構成しているリモート側の相手ディスクアレイの設定変更(ディスクアレ イ名・論理ディスク名・利用形式)を行った場合も、ボリューム対応表を再作成して更新してください。 なお、ボ リューム対応表の作成や更新は、ディスクアレイ間のリンクパスの状態が正常な状態で行ってください。

ボリューム対応表は、以下の設定により業務サーバの立ち上げ時に自動的に作成することができま す。インストール時の設定のままでは自動作成は行いませんので手動で作成する必要があります。自動で作 成したい場合は、ControlCommand のインストール時に作成された rc ファイルの名前を以下のように変更し てください。

> インストール時のファイル名 /sbin/rc2.d/s980rplvol 自動作成する場合のファイル名 /sbin/rc2.d/S980rplvol

ボリューム対応表の作成は、システムからデバイス情報を取得するため時間がかかる場合があります。業 務サーバの立ち上げ時にボリューム対応表の自動作成を行う場合、ボリューム対応表の作成がシステムの 起動時間に影響を与えることに注意する必要があります。

Ver1.3.004 以前のバージョンの ReplicationControl でサポートされていた iSMrc\_vollist コマンドの 機能は iStorageManager のボリューム表示コマンド iSMvollist に機能統合されています。 iSMvollist コマンドは iSMrc\_vollist コマンドと同様なオプション指定が可能ですが、従来どおり iSMrc\_vollist コマンドとして利用したい場合は"/opt/iSMvol/sbin/iSMvollist"に対してシンボリックリンクを作成するか、別名 (alias)定義をしてください。シンボリックリンクを作成する例を以下に示します。

/usr/bin/ln -s /opt/iSMvol/sbin/iSMvollist /usr/sbin/iSMrc\_vollist

## <span id="page-22-0"></span>2.3 コントロールボリュームの設定

ReplicationControl/DisasterRecovery、SnapControl、またはPowerControlの機能を利用して運用を行う場合は、コ ントロールボリュームの登録が必須です。

なお、コントロールボリュームに関しては、ご利用になっている各機能の電子マニュアル 「データレプリケーション利用 の手引 導入・運用(HP-UX)編」(IS017)、「スナップショット利用の手引 導入・運用(HP-UX)編」(IS032)、または「省電 力機能利用の手引」(IS042)を参照してください。

レプリケーションボリューム(RV)やスナップショット機能のベースボリューム(BV)、リンクボリューム (LV)は、運用中に Not Ready 状態になりますので、コントロールボリュームとして登録できません。 また、コントロールボリュームとして構築した論理ディスクは、レプリケーションボリューム(RV)としてペア設定 しないでください。

以下のディスクアレイでは、コントロールボリュームとして構築した論理ディスクの用途(属性)を識別 することができます。 iStorage M シリーズ、A3000、A5000 コントロールボリュームの用途(属性)が識別できる、これらのディスクアレイに対しては、iSM クライアントな どで論理ディスクの情報を表示した際に、論理ディスクの用途(属性)としてコントロールボリュームであること を示す識別情報が表示されます。

コントロールボリュームの設定方法は、以下に示すとおり、ディスクアレイの機能により異なります。

### <span id="page-22-1"></span>2.3.1 コントロールボリュームの属性が識別できるディスクアレイ

コントロールボリュームとして構築した論理ディスクが、サーバの OS にディスクデバイスとして認識されている状態で、 ボリューム対応表の作成、または更新を行ってください。サーバに接続されている論理ディスクの中から、コントロールボ リュームの属性を識別し、ボリューム対応表に自動登録します。

なお、ボリューム対応表の作成、または更新については、「2.2 ボリューム対応表の作成」を参照してください。

ボリューム対応表の更新が完了した後は、コントロールボリュームがボリューム対応表に正しく登録されているか、コン トロールボリュームの一覧を表示して確認してください。

iSMvollist -ctl

#### <span id="page-23-0"></span>2.3.2 上記以外のディスクアレイ

サーバに接続されている論理ディスクの中からコントロールボリュームとして使用するボリュームを選択し、そのボ リュームのディスクアレイ名と論理ディスク番号を、サーバ上のコントロールボリューム定義ファイルに記述して定義する 必要があります。

【コントロールボリューム定義ファイルの位置と名称】

/etc/iSMrpl/ctlvol.conf

【形式】

当該サーバで使用するすべてのコントロールボリュームについて、各コントロールボリュームに対応する論 理ディスク番号とディスクアレイ名を、改行で区切って 1 行に 1 つずつ記述します。また、各行に記述する論理 ディスク番号は、16 進数で記述し、論理ディスク番号と、ディスクアレイ名の間は、空白またはタブ文字で区 切って記述します。各行のシャープ(#)文字以降は、コメントと見なされ無視されます。

記述例を以下に示します。

# ControlVolumes<br># LDN Disk Ar # LDN Disk Array Name<br>000a LOCAL ARRAY LOCAL ARRAY

#### 規則

- ・ 行の 1 カラム目から記述します。
- ・ 改行をレコードの区切りとします。
- ・ 1レコードに記述できる文字数は半角 1024 文字以内です。
- ・ 1レコードに 1 つのコントロールボリュームを記述します。
- ・ シャープ(#)以降は、そのレコードの終わりまでコメントとみなされます。

コントロールボリューム定義ファイルにコントロールボリュームを指定した後は、ボリューム対応表を更新して設定を反 映します。ボリューム対応表の作成、および更新については、「2.2 ボリューム対応表の作成」を参照してください。

ボリューム対応表の更新が完了した後は、コントロールボリューム定義ファイルの設定がボリューム対応表に正しく登 録されているか、コントロールボリュームの一覧を表示して確認してください。

iSMvollist -ctl

### <span id="page-24-0"></span>2.4 環境変数の設定

環境変数を利用して、コマンド実行時の各種動作を設定することができます。環境変数の詳細については、電子マ ニュアル 「ControlCommand コマンドリファレンス」(IS041) を参照してください。

ControlCommandでは、障害発生等に備えてコマンド実行時の運用トレース(ログ)を以下のディレク トリ下に出力します。この運用トレースは、標準出力/標準エラー出力/syslog/コマンドトレースに出力され たメッセージと、詳細な内部情報が記録されるファイルであり、障害が発生した際の重要な解析資料になりま す。

/opt/iSMrpl/etc/trace

運用トレースの出力量(ファイルサイズ)、保存される量や期間は、コマンドの実行頻度等に依存して変動しま すが、以下の環境変数を指定することにより、任意に設定することができます。

RPLLOGFILENUM

保存するログファイルの最大個数を指定します。

本環境変数を指定しない場合は、最大 10 個のログファイルを順次利用します。

RPLLOGFILEMAXSIZE

保存するログファイル1個あたりの最大サイズをキロバイト単位で指定します。

本環境変数を指定しない場合は、1 つのログファイルが 400 キロバイト程度になります。

なお、障害発生時の情報採取については、ご利用になっている各機能の電子マニュアル 「データレプリケー ション利用の手引 導入・運用(HP-UX)編」(IS017)、「スナップショット利用の手引 導入・運用(HP-UX)編」 (IS032)、または「省電力機能利用の手引」(IS042)を参照してください。

ISRXM67N126-1

RemoteDataReplication を構成するディスクアレイ間の回線に低速回線(低速度の回線や帯域保 証のない回線)を用いる場合は、回線品質の不良や帯域の減少による遅延や性能低下などによって、ディス クアレイ間のリンクパスに回線異常が発生することがあります。このような状態が発生すると、 RemoteDataReplication のペアを操作する本ソフトウェアのコマンドが異常終了する場合があります。 このため、低速回線を用いて運用する場合は、リンクパスの回線異常に対するリトライ制御について、各種動 作設定を行っておく必要があります。

低速回線の利用については、電子マニュアル「データレプリケーション利用の手引 機能編」(IS015)を参照し てください。また、リンクパスの回線異常に対するリトライ制御の動作設定については、「ControlCommand コ マンドリファレンス」(IS041)を参照してください。

Ver2.1 以前のバージョンの ReplicationControl では、環境変数 RPLLOG で指定される日数分のロ グデータを 1 つのログファイルに保存していましたが、従来のこの方式は、以下の理由により推奨しません。 ・ コマンドの実行頻度に比例して、保存されるログファイルのサイズは大きくなります。 ・ 日付が変わった最初のコマンド実行時に、保存期間外となる 1 日分のログを削除します。

・ 削除する 1 日分のログデータが多い場合には、ログデータの削除に時間を要します。

したがって、環境変数 RPLLOG を利用している場合は、上記の環境変数 RPLLOGFILENUM、 RPLLOGFILEMAXSIZE の設定に変更して運用することを推奨します。

Ver3.4 以降のバージョンの SnapControl では、iStorageManager 連携運用において通信で使用す るポート番号の既定値を 8060 番に変更しました。 iStorageManager 連携運用を行う際には、 iStorageManager 側の環境設定(スナップショット管理で使用するポート番号)を確認し、同じポート番号を使 用して運用してください。

23

# <span id="page-26-0"></span>2.5 システムパラメータの設定

以下に、ControlCommand運用に際してのシステムパラメータの設定を説明します。なお、システム設定の詳細につ いては、ご利用になられるOSで提供されている説明書などを参照してください。

なお、変更については、システムパラメータの現在値、または既定値(バージョンにより異なります)を調べ、それに加 算した値で設定をしてください。

| OS 名称 | パラメータ名   | 説明                                  |
|-------|----------|-------------------------------------|
| HP-UX | maxdsiz  | 1つのプロセスが確保できるデータセグメントの上限値           |
|       | (既定値:    | 構成表示コマンド(iSMcc view)は次のデータセグメント領域を使 |
|       | 11iv3:1G | 用します。                               |
|       |          | 約 72Mbyte+((LD セット数÷3) × 1Mbyte)    |
|       |          | ※ただし、(LD セット数÷3)は小数第一位で切り上げ         |
|       |          | ディスクアレイに LD セットが多数存在する場合には設定値を増や    |
|       |          | してください。                             |

表 2-1 システムパラメータと設定値